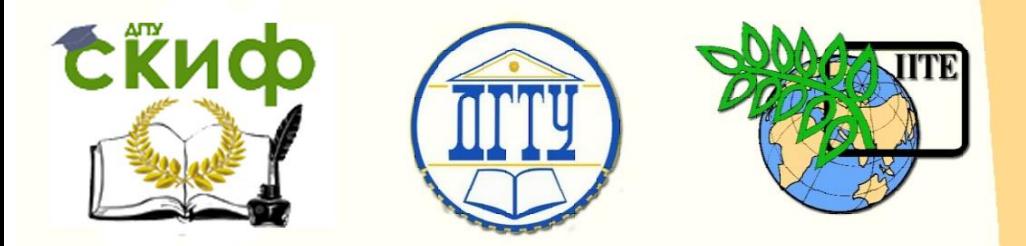

ДОНСКОЙ ГОСУДАРСТВЕННЫЙ ТЕХНИЧЕСКИЙ УНИВЕРСИТЕТ УПРАВЛЕНИЕ ЦИФРОВЫХ ОБРАЗОВАТЕЛЬНЫХ ТЕХНОЛОГИЙ

Кафедра «Физика»

# **Виртуальный практикум**

## Лабораторная работа № 10-В

## **ОПЫТ МИЛЛИКЕНА**

Авторы

Жданова Т.П. Кудря А.П. Лемешко Г.Ф. Холодова О.М.

Ростов-на-Дону, 2022

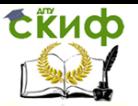

### **Аннотация**

Настоящая лабораторная работа посвящена знакомству с первой фундаментальной работой по определению элементарного заряда, а также измерению малых электрических зарядов методом Милликена.

Методические указания предназначены для самостоятельной работы студентов всех форм обучения, изучающих физику, при подготовке и проведении учебного виртуального эксперимента, особенно при дистанционном обучении.

## **Авторы**

к.ф.-м.н., доцент кафедры «Физика» Жданова Т.П.

ст. преподаватель кафедры «Физика» Кудря А.П.

к.ф.-м.н., доцент кафедры «Физика» Лемешко Г.Ф.

ст. преподаватель кафедры «Физика» Холодова О.М.

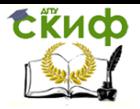

## **Оглавление**

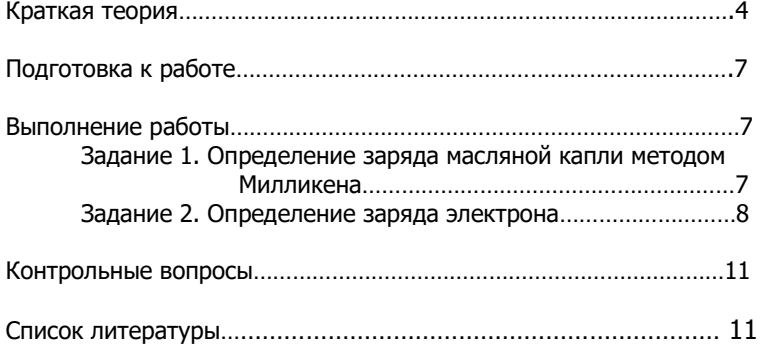

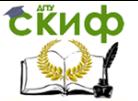

#### ФИЗИКА

#### Цель работы: 1) определение заряда масляной капли методом Милликена;

2) определение заряда электрона.

Краткая теория

Впервые измерение элементарного заряда и доказательство дискретности электрического заряда было проведено в классических опытах американского физика Р.Милликена в 1909 -1915 гг.

Идея опыта состояла в определении заряда микроскопической масляной капли сферической формы на основе измерения скорости ее установившегося движения в гравитационном поле и электрическом поле плоского конденсатора.

При распылении из пульверизатора масляные капли заряжаются и попадают в область плоского горизонтального конденсатора. Будем считать, что в пространстве между обкладками конденсатора заряд капель не изменяется (в реальном опыте заряд может изменяться из-за ионизации воздуха космическими лучами, в результате фотоэффекта при взаимодействии фотонов с веществом капли).

 ► В отсутствие электрического поля капля падает равномерно вертикально вниз под действием трех взаимно уравновешивающих сил: силы тяжести *mg* капли, архимедовой силы *FA* и силы сопротивления воздуха  $\,F_{C}^{}\,$ . В проекции на направление движения получаем:

$$
mg - F_A - F_C = 0 \tag{1}
$$

Модуль силы сопротивления, действующей на шарообразную каплю при ее медленном движении со скоростью  $\,v_{{}_{0}}\,$  в вязкой жидкой или газообразной среде, как показал английский математик и физик Д.Стокс, зависит от динамической вязкости среды  $\eta$  и радиуса  $r$  капли:

$$
F_c = 6\pi \eta r v_0. \tag{2}
$$

Силы тяжести и Архимеда можно выразить соответственно через

плотности масляной капли 
$$
\rho
$$
 и воздуха  $\rho_0$  в конденсаторе:  
\n
$$
mg = \frac{4}{3}\rho\pi r^3 g \qquad H \qquad F_A = \frac{4}{3}\rho_0\pi r^3 g \qquad (3)
$$

Тогда уравнение (1) примет вид:

$$
\frac{4}{3}\pi r^3 g\ (\rho - \rho_0) = 6\pi \eta r v_0 \tag{4}
$$

где $\,{\it U}_0^{}$ – скорость установившегося равномерного падения капли.

► При подключении электрического поля на каплю действует

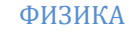

сила:

СЁИФ

$$
F_3 = qE = \frac{qU}{d},\tag{5}
$$

 $q$ - заряд капли;  $E$ - напряженность электрического поля где конденсатора;  $U$  – разность потенциалов между обкладками конденсатора;  $d$  – расстояние между пластинами конденсатора.

При равномерном движении капли вверх сила тяжести  $m\vec{g}$  и сила сопротивления  $\vec{F}_c$  уравновешиваются электрической  $\vec{F}_3$  и архимедовой  $\vec{F}_4$  силами (см. рис.1):

$$
F_3 + F_A = F_C + mg \,.
$$
 (6)

Подставив в (6) уравнения (2), (3) и (5), получим:

$$
\frac{qU}{d} - \frac{4}{3}\pi r^3 g \left(\rho - \rho_0\right) - 6\pi \eta r v = 0 \tag{7}
$$

где  $U$  – скорость равномерного подъема капли в конденсаторе.

Совместное решение уравнений (4) и (7) позволяет определить заряд капли:

$$
q = 9\pi d \sqrt{\frac{2\eta^3 h^3}{(\rho - \rho_0)g}} \cdot \frac{\sqrt{v_0}}{U} (v + v_0).
$$
 (8)

Скорости  $U_0$  и  $U$  находят по времени прохождения каплей расстояния  $h$  (расстояние между визирными линиями микроскопа в опыте Милликена):  $\upsilon_0 = \frac{h}{t}$ ;  $\upsilon = \frac{h}{t}$ , где  $t_0$  - время прохождения

расстояния  $h$  в гравитационном поле,  $t$ - время ее прохождения расстояния  $h$  в электрическом и гравитационном полях.

В результате уравнение (8) примет вид:

$$
q = 9\pi d \sqrt{\frac{2\eta^3 h^3}{(\rho - \rho_0)g}} \cdot \frac{1}{U\sqrt{t_0}} \left(\frac{1}{t_0} + \frac{1}{t}\right).
$$

Объединив все константы в постоянную измерительной установки  $k = 9\pi d \sqrt{2h^3\eta^3/((\rho - \rho_0)q)}$ , упростим расчетную формулу:

$$
q = \frac{k}{U\sqrt{t_0}} \left(\frac{1}{t_0} + \frac{1}{t}\right),\tag{9}
$$

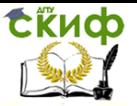

$$
\text{rate } k = 14 \cdot 10^{-15} \frac{\kappa^2 \cdot n^2}{c^{0.5}}.
$$

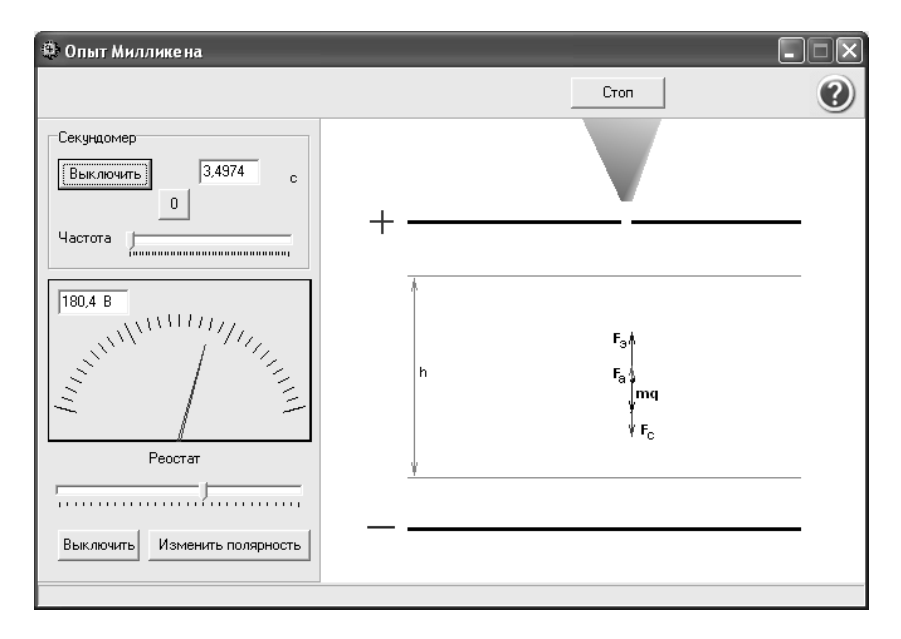

#### Рис.1

Таким образом, для определения заряда капли достаточно измерить время ее прохождения расстояния *h* в гравитационном поле ( 0 *t* ) и в электрическом и гравитационном полях ( *t* ).

#### О программе

 Программа в хорошем приближении моделирует исторический опыт Милликена по установлении дискретности электрического заряда и определению его минимальной величины.

Разработана программистом кафедры «Физика» Стибаевым Алексеем Григорьевичем

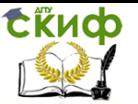

#### ФИЗИКА

#### Подготовка к работе

1. Откройте папку «millikan» и файл «Project2.exe».

2. Откройте окно «Справка» и познакомьтесь с идеей опыта Милликена и биографией ученого.

3. Возвратитесь в активное окно «Опыт Милликена» (рис.1) и познакомьтесь с основными узлами установки и органами ее управления.

 В правой части окна изображен плоский конденсатор, между пластинами которого находятся две визирные линии микроскопа, расположенные на расстоянии  $h$  друг от друга. В конденсатор, через отверстие в центре верхней пластины, при помощи пульверизатора вводятся (нажатием кнопки «Открыть») капли масла микроскопических размеров. Управление движением капель (каплей) осуществляется электрическим полем, создаваемым приложенным к пластинам постоянным напряжением.

В левой части окна расположены: блок питания с регулятором напряжения и переключателем полярности «Изменить полярность»; секундомер; регулятор скорости анимации «Частота». Коммутация блока питания с конденсатором осуществляется кнопкой «Включить/Выключить». Полярность напряжения, приложенного к конденсатору, указывают на его пластинах, а его величину контролируют по вольтметру. Секундомер работает только в процессе движения капель, а его включение, выключение и обнуление производится соответственно кнопками «Включение/ Выключение» и «0».

4. В качестве тренировки: 1) введите в пространство между пластинами несколько капель масла; 2) включите источник тока и установите напряжение примерно 200В; 3) изменяйте полярность и величину напряжения до тех пор, пока между пластинами конденсатора останется одна капля; 4) с помощью электрического поля поднимите эту каплю выше верхней визирной линии микроскопа; 5) выключите источник питания и измерьте секундомером время прохождения каплей расстояния *h* между визирными линиями; 6) обнулите показания секундомера.

#### Выполнение работы

#### **Задание1**. Определение заряда масляной капли методом Милликена.

- 1. Нажатием клавиши пульверизатора «Открыть» введите в пространство между обкладками конденсатора несколько масляных капель. Все капли должны находиться между визирными линиями.
- 2. Включите источник питания, добейтесь, чтобы одна капля

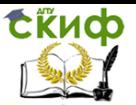

начала подниматься. Если капля не поднимается, то поменяйте полярность на обкладках конденсатора клавишей «Изменить полярность».

- 3. Дождитесь, когда капля поднимется электрическим полем над верхней визирной линией и выключите источник питания.
- 4. Измерьте секундомером время  $t_0$  равномерного движения капли между визирными линиями микроскопа в поле тяготения Земли. Запишите показания секундомера  $t_0$ и «обнулите» его.
- 5. Не допуская контакта капли с нижней пластиной конденсатора, включите источник питания и измерьте секундомером время *t* прохождения каплей расстояния между визирными линиями в электрическом поле. Запишите показания секундомера  $t$  и напряжение  $U$  .
- 6. По формуле (9) вычислите заряд капли.
- 7. Повторите пункты (1) (6), предварительно «обнулив» показания секундомера. (Малые заряды капель определяйте при напряжениях ≈ 500 ÷ 600 В, а большие заряды – при напряжениях  $\approx 200 \div 300$  В).
- 8. Данные эксперимента занесите в таблицу 1.

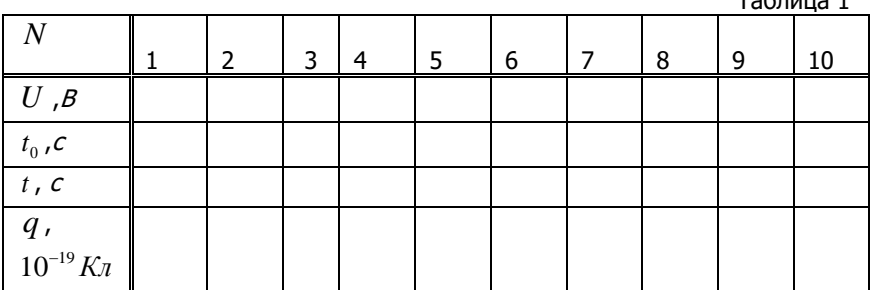

**Задание2.** Определение заряда электрона.

1. Заряды капель, взятые из таблицы 1, расположите по возрастанию их величины в таблицу 2.

Таблица 2

 $T_0 \subseteq ... \subseteq 1$ 

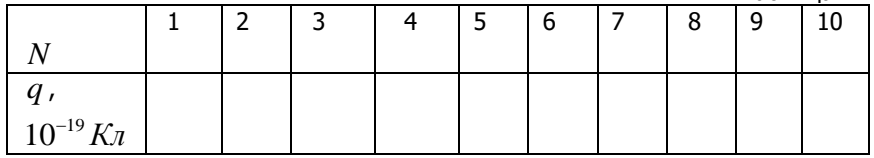

8

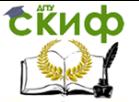

#### ФИЗИКА

2. Постройте график зависимости величины заряда от его порядкового номера  $q(N)$ .

3. По тангенсу угла наклона интерполирующей прямой определите заряд электрона  $e_{\text{avcon}}$ .

Оцените погрешности измерений по отношению к табличному  $4.$ значению заряда электрона ( $e = 1, 6 \cdot 10^{-19} K\pi$ ) по формуле:

$$
\delta = \frac{|e_{\text{max}} - e|}{e} 100\%.
$$

5. По проделанной работе сделайте вывод.

#### Примечание.

Задание 2 можно выполнить, используя приложение «Microsoft Excel».

Пример выполнения пунктов 3 и 4 приведен в Приложении:

#### Приложение

Предположим, что в предлагаемом примере в результате измерений и вычислений по формуле (7) получены 8 различных значений зарядов масляных капель. Рассмотрим алгоритм обработка результатов.

 $1.$ Расположите заряды по возрастанию их величины:

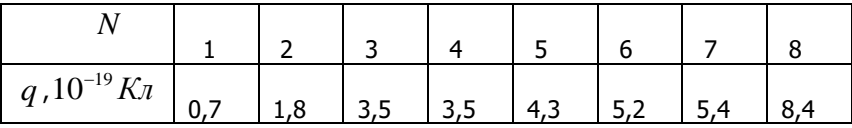

2. Вызовите приложение «Microsoft Excel».

3. Занесите значения зарядов по возрастанию их величины.

4. Активизируйте занесенные данные и вызовите мастера диаграмм.

5. В перечне стандартных типов графиков выберите «График».

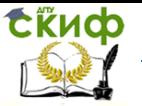

#### ФИЗИКА

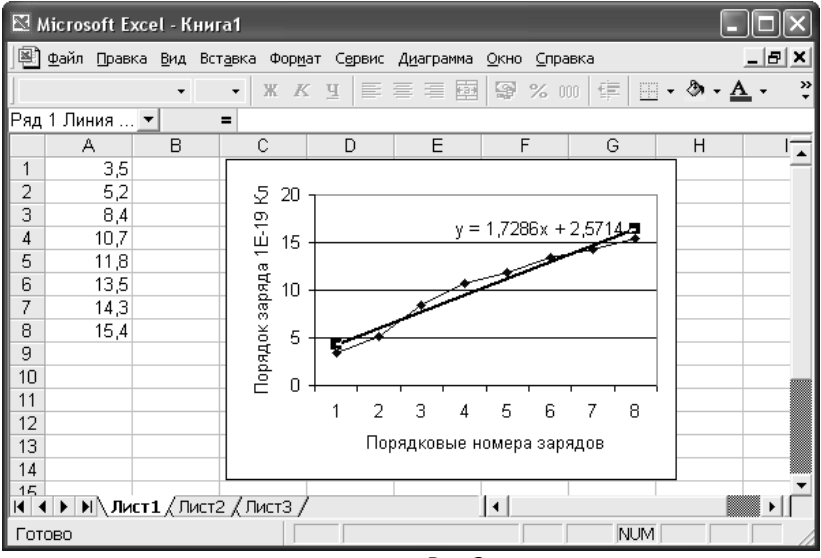

Puc.<sub>2</sub>

6. Дважды нажмите кнопку «Далее», уберите флажок в окошке «Добавить легенду» и последовательно нажмите кнопки «Далее» и «Готово».

7. Кликните правой кнопкой мышки по графику и в консистентном меню выберите «Добавить линию тренда».

8. Выберите тип «Линейная», а в «Параметрах» поставьте флажок в окошке «Показывать уравнение на диаграмме».

9. Окончательный результат Вы получите после нажатия кнопки «Ок» (см. рис.2).

 $10.$ В уравнении прямой коэффициент перед переменной  $X$  это тангенс угла наклона, который численно равен экспериментальному значению заряда электрона, т.е.  $e_{\text{max}} = 1{,}73{\cdot}10^{-19}K$ л.

 $11.$ Найдите относительную погрешность по отношению к табличному значению ( $e = 1.6 \cdot 10^{-19} K n$ ):

$$
\delta = \frac{|e_{\text{sken.}} - e|}{e} 100\% = \frac{(1, 73 - 1, 6) 10^{-19}}{1, 6 \cdot 10^{-19}} 100\% \approx 8\%.
$$

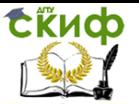

#### ФИЗИКА

#### Контрольные вопросы

1. В чем состоит идея метода Милликена по определению заряда микроскопических капель?

2. Опишите движение масляной капли в гравитационном поле 1-м законом Ньютона.

3. Запишите закон движения капли снизу вверх в электрическом поле конденсатора.

4. В чем состоит смысл метода Милликена по определению заряда электрона?

5. Укажите, при каких условиях капля «зависнет» в электрическом поле.

6. Запишите уравнение равновесия для неподвижной капли между обкладками конденсатора. Как определить массу и размеры капли.

7. Определите массу и размеры капли.

#### Литература

1. Савельев И.В. Курс физики Т.2. – М: Наука, 2005.

2. Трофимова Т.И. Курс физики. – М: Высшая школа, 2019.